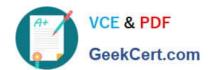

## 9L0-066<sup>Q&As</sup>

OS X Yosemite Troubleshooting

### Pass Apple 9L0-066 Exam with 100% Guarantee

Free Download Real Questions & Answers PDF and VCE file from:

https://www.geekcert.com/910-066.html

100% Passing Guarantee 100% Money Back Assurance

Following Questions and Answers are all new published by Apple
Official Exam Center

- Instant Download After Purchase
- 100% Money Back Guarantee
- 365 Days Free Update
- 800,000+ Satisfied Customers

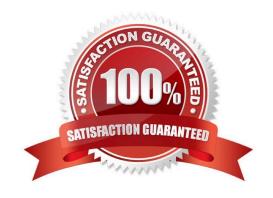

# VCE & PDF GeekCert.com

#### https://www.geekcert.com/9I0-066.html

#### 2024 Latest geekcert 9L0-066 PDF and VCE dumps Download

#### **QUESTION 1**

Juan attempted to install OS X onto an iMac by copying the hard drive of a different Mac he owns. The prohibitory symbol. What does this indicate?

- A. The iMac is unable to find a startup disk that contains boot files.
- B. The version of OS X is not compatible with the iMac hardware.
- C. The source volume is damaged and cannot be read.
- D. A RAM module is having trouble

Correct Answer: A

#### **QUESTION 2**

Which of the following connection interfaces for external drives are supported by Time Machine? SELECT FOUR.

- A. iPad Classic in disk mode
- B. USB 2.0
- C. USB 3.0
- D. USB 2.0 Drive plugged into Airport Express
- E. SCSI-S
- F. FireWire 400/800
- G. Thunderbolt
- H. P-ATA
- I. SuperDrive

Correct Answer: BCFG

#### **QUESTION 3**

Mary does not want a folder named Finance in her Documents folder to be searched when using Spotlight. What should Mary do to prevent searching in this specific folder?

- A. Go to System Preferences > Spotlight > Privacy. Add any files or folders to this list.
- B. Change the folder permissions. Click on the folder in Finder, then choose Get Info from the File menu. Select the box for Not Available in Spotlight
- C. Label the folder with a red tag from the Action pop-up men in the toolbar. Any items marked with a red tag are automatically excluded from Spotlight searches.

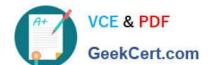

#### https://www.geekcert.com/9I0-066.html

2024 Latest geekcert 9L0-066 PDF and VCE dumps Download

D. Control-click the folder and choose Not Available in Spotlight from the Options menu.

Correct Answer: A

#### **QUESTION 4**

At which stage in the startup process does the Mac know which startup disk to choose?

- A. Firmware
- B. Software
- C. Hardware
- D. Boot Loader

Correct Answer: D

#### **QUESTION 5**

Norman purchased an Airport Extreme. What utility will help him setup his new wireless network?

- A. Airport Utility
- B. Network Utility
- C. Wireless Diagnostics
- D. No utility is needed. The Airport Extreme will self-configure.

Correct Answer: A

9L0-066 PDF Dumps

9L0-066 VCE Dumps

9L0-066 Study Guide